## **Documenting Your Emergency Management Test With an After Action Report in SAFE**

If you have any trouble uploading documents or need more information **call (614) 644-2641 or Safer.Schools@education.ohio.gov Revised: 2/21/2017**

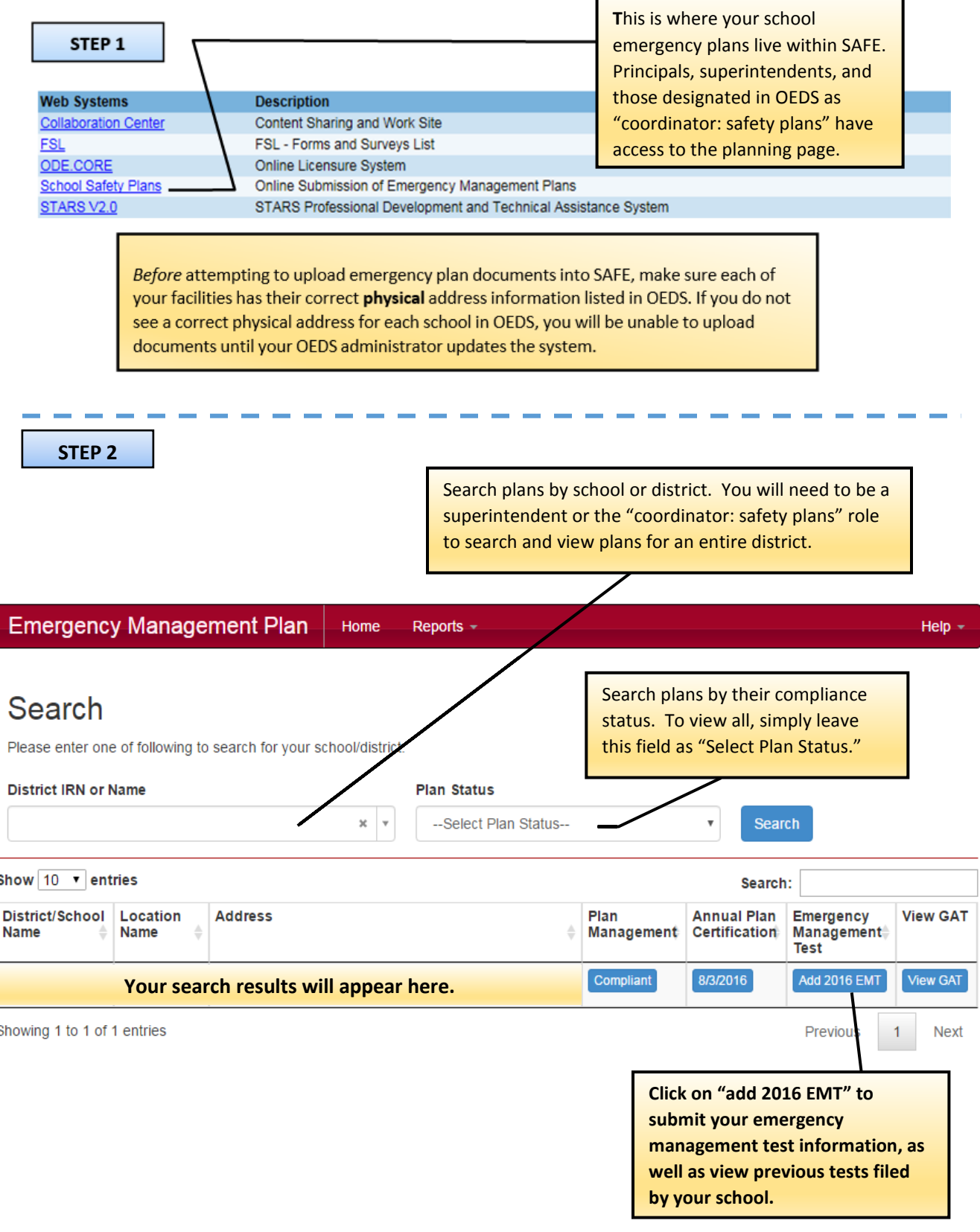

**Ohio** | Department **Center for P-20 Safety and Security 614-644-2641 | Safer.Schools@education.ohio.gov**

Click "Add New Test" to begin filing your emergency management test after action report You can save your test report at any time after creating it and **STEP 3** return to it at a later time. **Emergency Management Test Back to Search** Each year school administrators are required to conduct an emergency management test to validate the procedures in the school emergency management plan. For additional guidance on Emergency Management Test, please refer to https://saferschools.ohio.gov. **Add New Test** Show  $10 \times$  entries Search: **Calendar Year EMT End Date Delete EMT** 스  $\triangle$ **EMT Type EMT Status EMT Details** ÷. ≙ No data available in table Showing 0 to 0 of 0 entries Previous **Next** Completed and in-progress emergency management test reports will appear here after their creation. You may select an EMT from this table to view or continue working on it, as well as delete any in-progress drafts if you wish. **STEP 4** First, specify whether or not you are documenting an actual emergency. Ohio Revised Code stipulates that tests Enter following information to proceed **cannot document real emergencies.** EMT was an actual emergency that occurred at your school?  $\bigcirc$  Yes  $\bigcirc$  No **EMT Begin Date** Next, enter the date you began your emergency mm/dd/yyyy management test in the "EMT Begin Date" field. Then, **EMT End Date** enter the date your test concluded in the "EMT End Date" mm/dd/yyyy field (these dates may be the same if your test was **Select an EMT Type** conducted on a single day). You must have fully completed Tabletop v your test before entering the information into SAFE. Close Create Finally, select the type of test you wish to document here. **Click "Create" to continue** Every three years, each school and district must complete **filling out your test report.**one tabletop, functional, and full-scale exercise.

 $\bigcirc$ hio  $\big|$  Department

**Center for P-20 Safety and Security 614-644-2641 | Safer.Schools@education.ohio.gov**

Clicking "Create" should open a new window in your browser containing the emergency management test report. The first section (labeled EMT Summary) will display basic information about your school and test, as well as the navigation panel along the left side of the screen Use the navigation panel or "next" button to move between sections. Remember to save your work by clicking the "save" button at the bottom of the page.

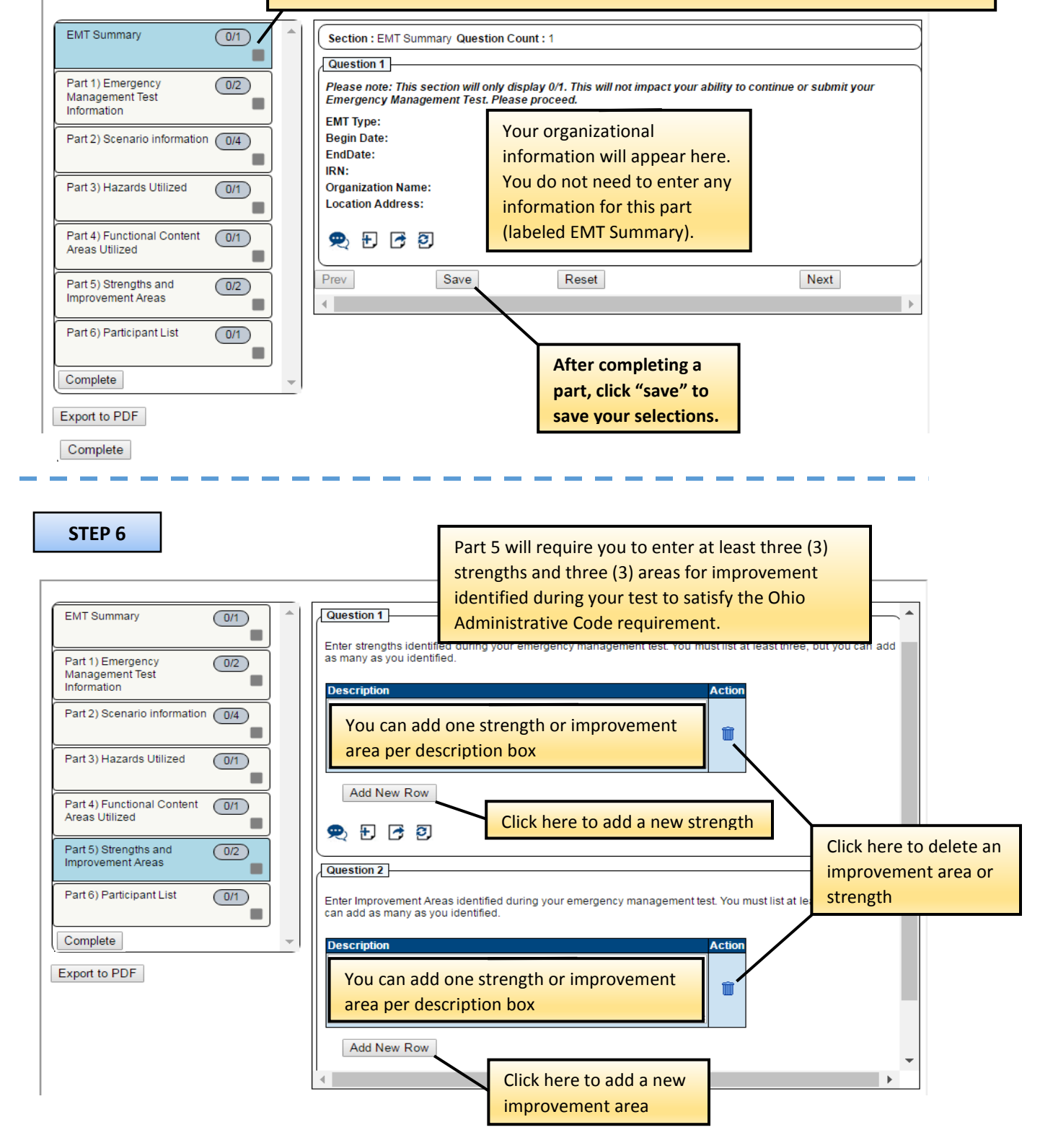

 $\n**Chio**\n $\int_{\text{of Education}}^{\text{Department}}$$ 

**STEP 5**

**Center for P-20 Safety and Security**

**614-644-2641 | Safer.Schools@education.ohio.gov**

### **STEP 6 Continued**

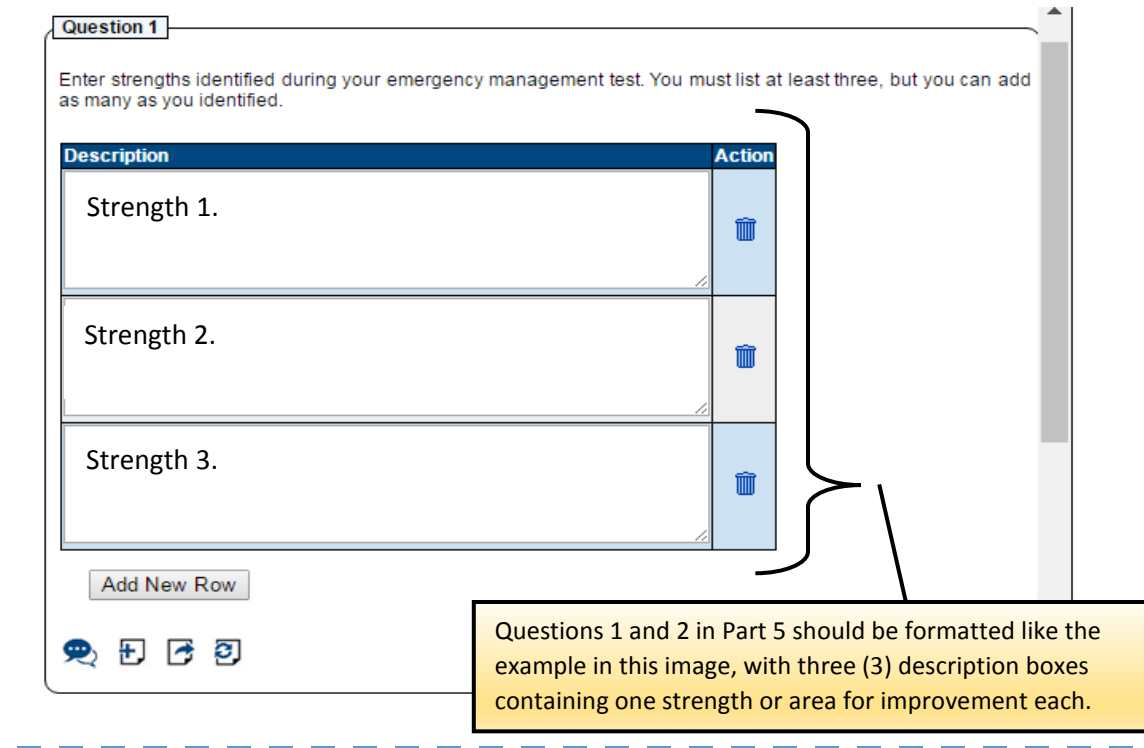

# **STEP 7**

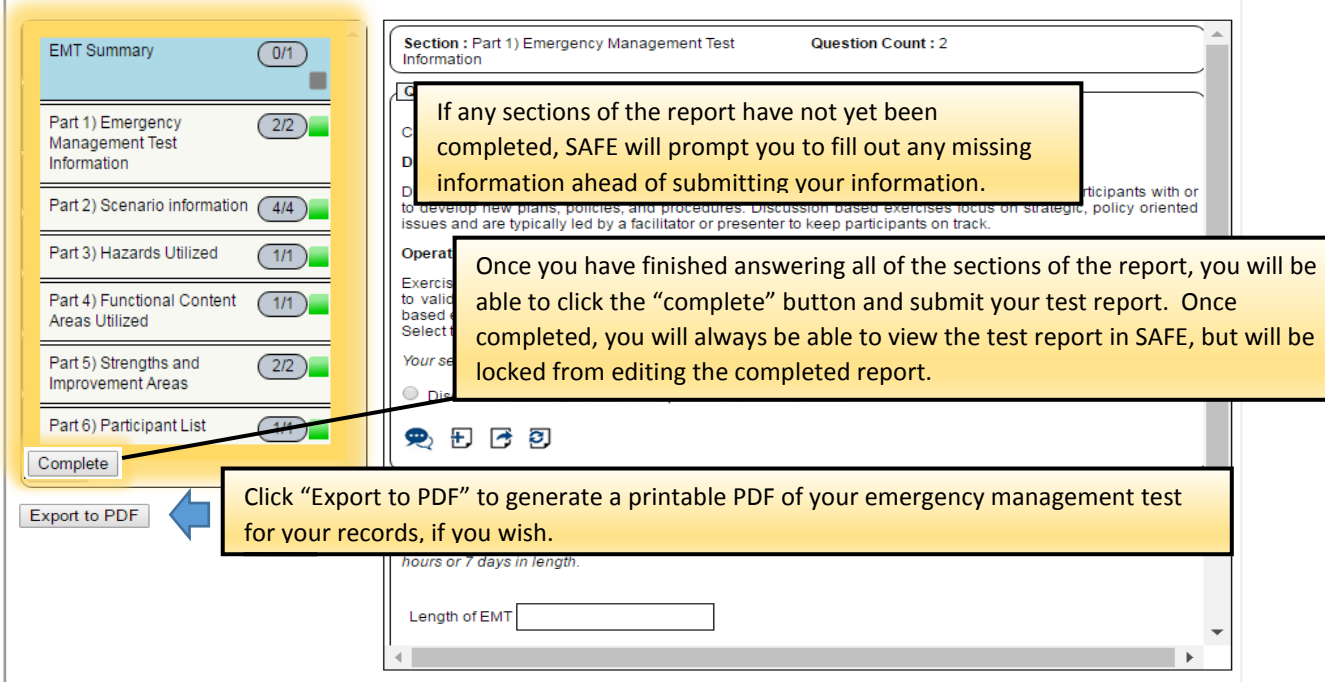

**Ohio** | Department

**Center for P-20 Safety and Security 614-644-2641 | Safer.Schools@education.ohio.gov**

## **Navigation**

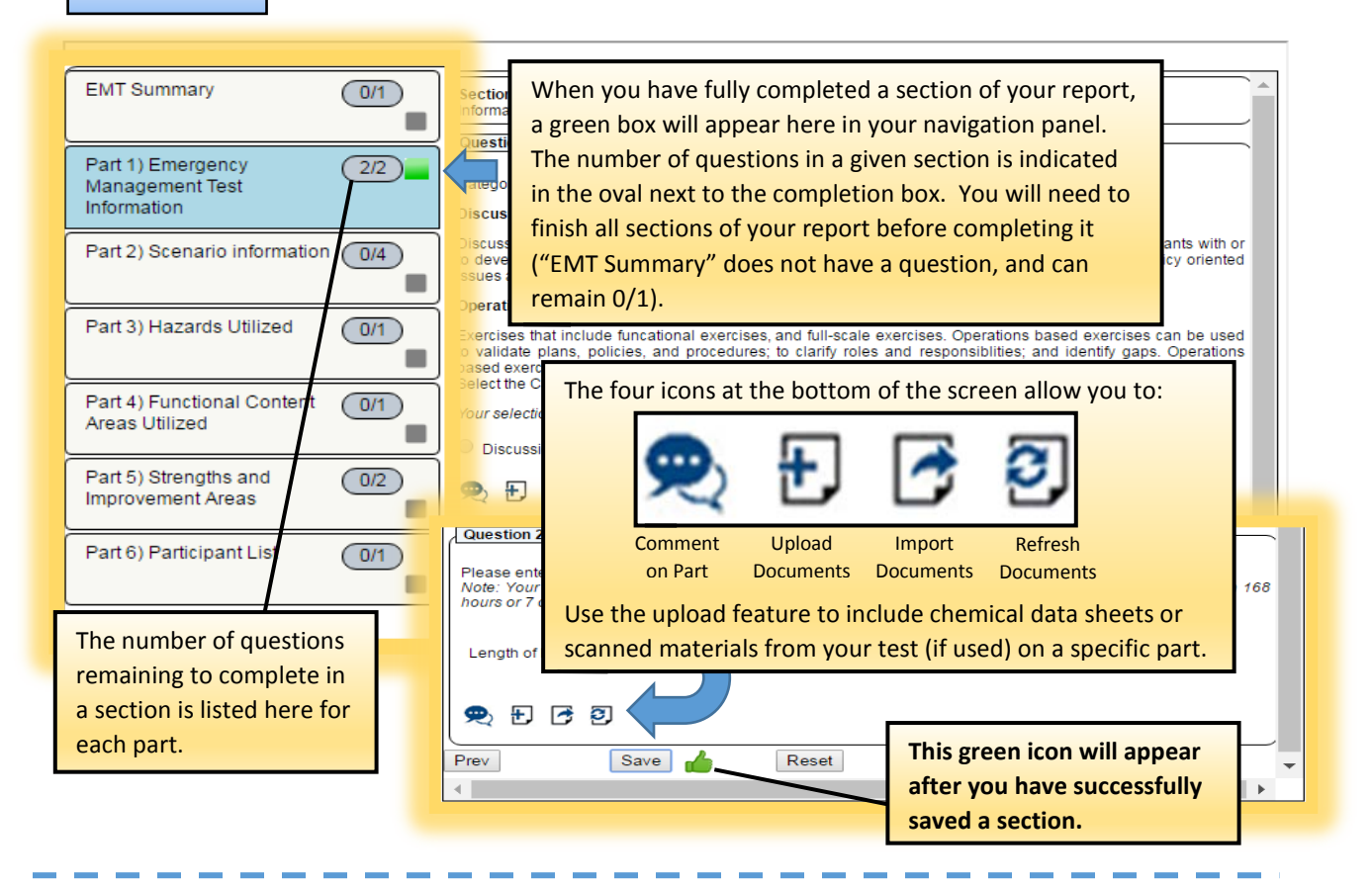

#### **Saving and Review**

**At any time, you can save your work and exit. SAFE will remember any sections you have saved, allowing you to return to the EMT report section of SAFE and resume your work.**

> Each year school administrators are required to conduct an emergency management test to validate the procedures in the school emergency management plan. For additional guidance on Emergency Management Test, please refer to https://saferschools.ohio.gov.

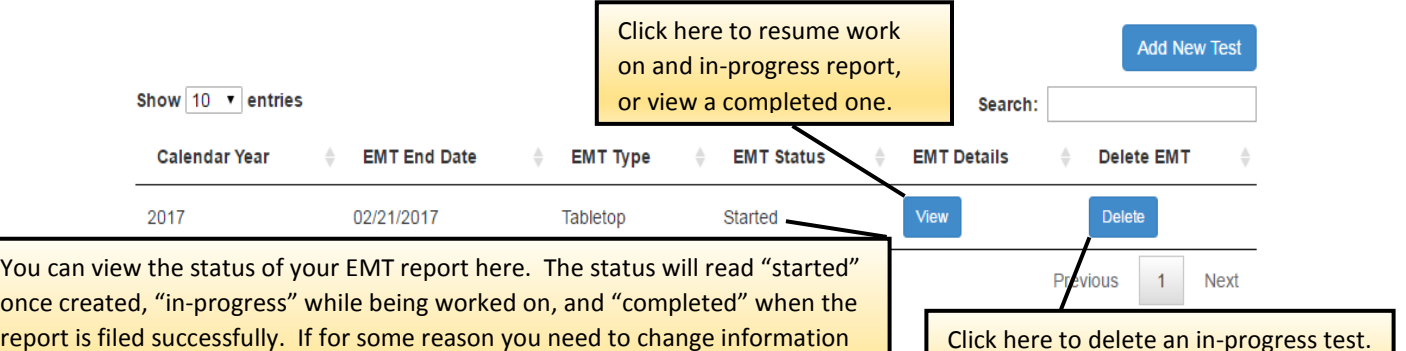

report is filed successfully. If for some reason you need to change information in the test after you have submitted it, you will need to call the Center for P-20 Safety and Security at the phone number indicated below.

Click here to delete an in-progress test. You cannot delete or edit a completed test without contacting P-20.

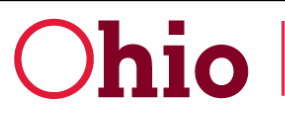

**10** Department

**Center for P-20 Safety and Security**

**614-644-2641 | Safer.Schools@education.ohio.gov**